## 中華民國醫師公會全國聯合會 函

地址:10688台北市大安區安和路一段29號

9樓

承辦人:向鈞

電話:(02)27527286-114 傳真:(02)2771-8392 Email: 124@tma.tw

受文者:社團法人臺中市大臺中醫師公會

發文日期:中華民國110年7月27日 發文字號:全醫聯字第1100000936號

速別:普通件

密等及解密條件或保密期限:

附件:如說明(1100000936\_Attach1.pdf、1100000936\_Attach2.jpg)

主旨: 函知日本武田科學振興財團即日起受理2022年度獎學金申 請,請轉知所屬會員並請於9月15日前完成網站申請並將 資料寄至協辦單位台北國際聯合旅行社,請 查照。

#### 說明:

- 一、隨函附寄2022年度日本武田科學振興財團獎學金申請辦法 暨獎學金網站申請書說明乙份。
- 二、本訊息刊登本會網站(網址:www.tma.tw)。

正本:各縣市醫師公會

副本:電2031/09/28文

理事長 邱 泰 源

#### 敬啟者

由日本武田科學振興財團(Takeda Science Foundation)所提供 2022 年台灣之獎學金名額及其獎學金內容如下:

#### 資格:

- 醫藥相關學系之研究人員(MD 或 PhD), 具醫師執照者為優先
- 一至二年期申請資格:未滿 35 歲者
- 一、一至二年期1名。
- 二、 六個月期1名。
- 三、三個月期1名。
- 四、 獎學金每月日幣 25 萬元。
- 五、 經濟艙日本來回機票一張。
- 六、 若每月平均租屋費用(含不能退還之權利金,但扣除水電及瓦斯費) 超過 日幣 5 萬元,會提供租屋津貼補助。補助上限每月日幣 5 萬元。

候選人請先向本會聯絡人申請帳號,依附件手冊至獎學金網站填寫完整申請資料 (https://schol.takeda-sci.or.jp/fmi/webd/TK\_SCI),並提供完整之中英文履歷表、英文研究計畫書(包含研究動機及目的)、研修許可證影本\*及醫院院長推薦函。

懇請 貴單位公告上述訊息並協助收件。 敬請於民國 110 年 09 月 15 日以前完成網站申請,同時將上述資料寄至台北市中山區民權東路二段 46 號 11 樓-3,以便辦理。

\* 研修許可證為日本指導教授或研修機構所核發之正式邀請函或研修同意書。

耑此敬致

武田獎學金提名委員會 謹啟

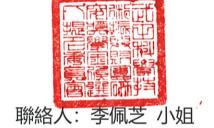

聯絡電話: 02-2521-3435#132

聯絡信箱: reneeli@tnupacktour.com.tw

# Website Application System for TSF Fellowship **Operating Manual for Applicant**

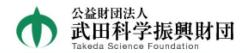

#### Takeda Science Foundation Fellowship Program

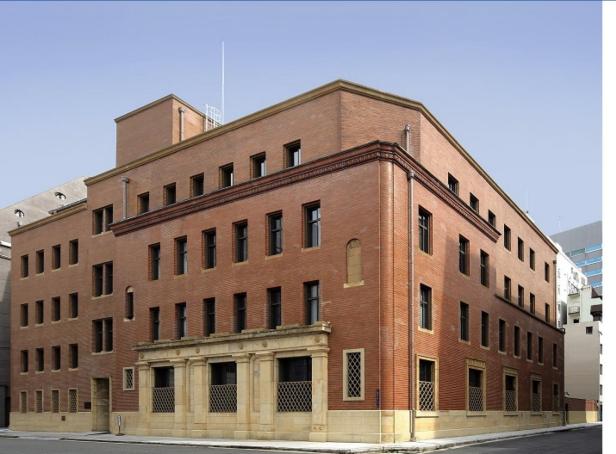

ID

Password

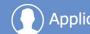

**Applicant** 

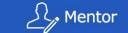

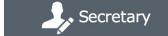

## 1. Operation Flow

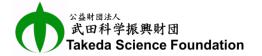

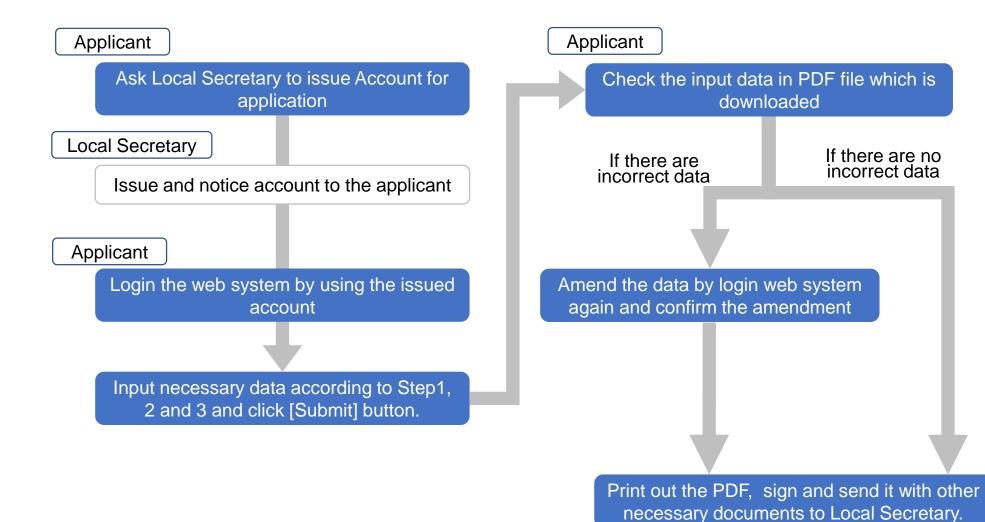

## 2. Log in Website Application System

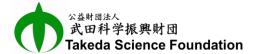

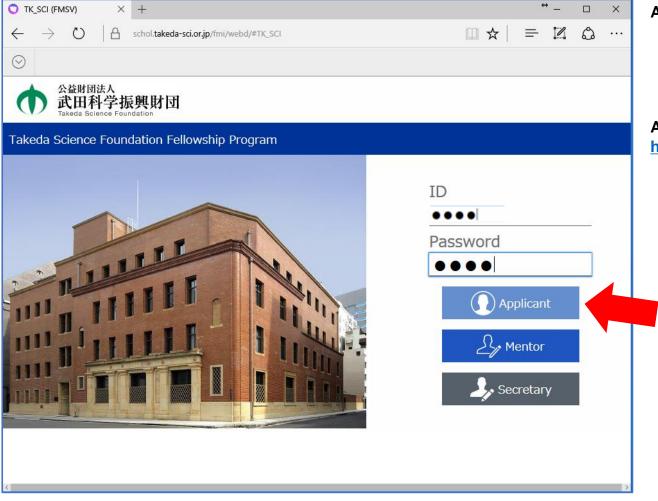

**Available Browser:** 

**6 6 8** Chrome 48 or higher Internet Explorer 11.x Microsoft Edge 25 or higher Safari 9.x

#### **Access URL:**

https://schol.takeda-sci.or.jp/fmi/webd/TK\_SCI

(1)

By using the available browser in PC. access to the above URL.

\*Smartphone is not available.

(2)

Log in by clicking [Applicant] button after input of ID and Password which are informed from Local Secretary.

(3)

If you cannot Log in, try again after a while.

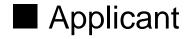

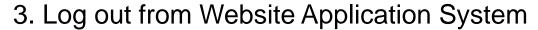

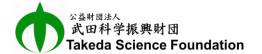

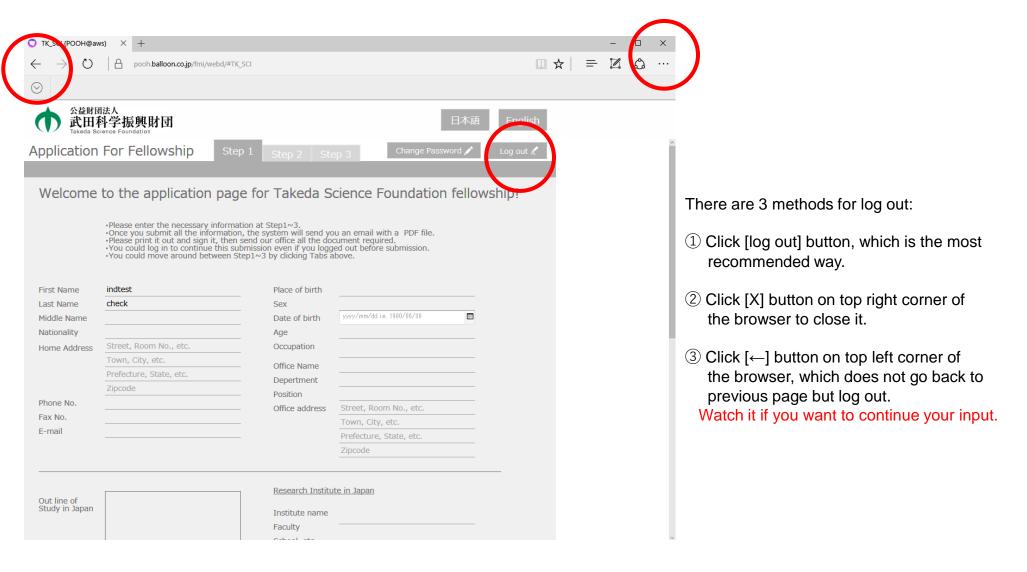

## 4. Input Data of Applicant

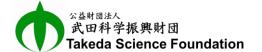

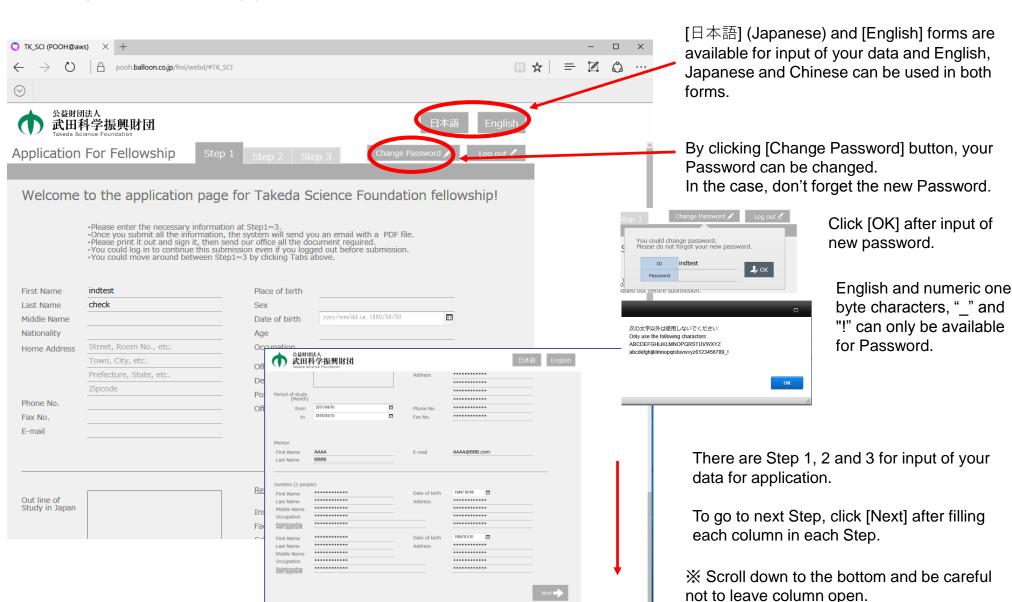

## 5. Note for Input of Your Data

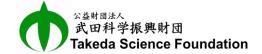

#### How to input Gender:

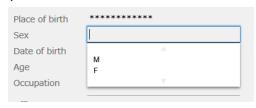

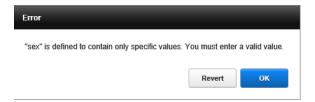

Click the column and select "M" or "F".

Gender cannot be input directly.

Input of the other alphabetical character would be error.

#### How to input Date:

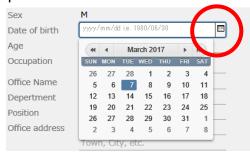

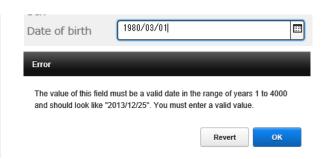

Click calendar mark icon and select proper date in the calendar appeared by the click. Or double click the column of date and input proper date directly without calendar. But if the format is incorrect, "Error" message will be appeared as shown in the left.

**XExample of proper input: 2017/01/01** 

#### How to attach ID Photo:

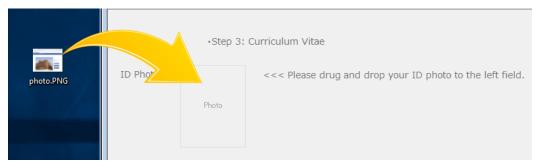

Drug and drop your ID photo (PNG or JPEG file) from desktop view to square space of "Photo" by using mouse as shown in the left. If you want to change the photo, drug and drop a new photo on the first one.

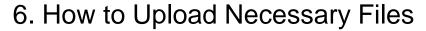

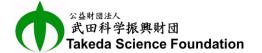

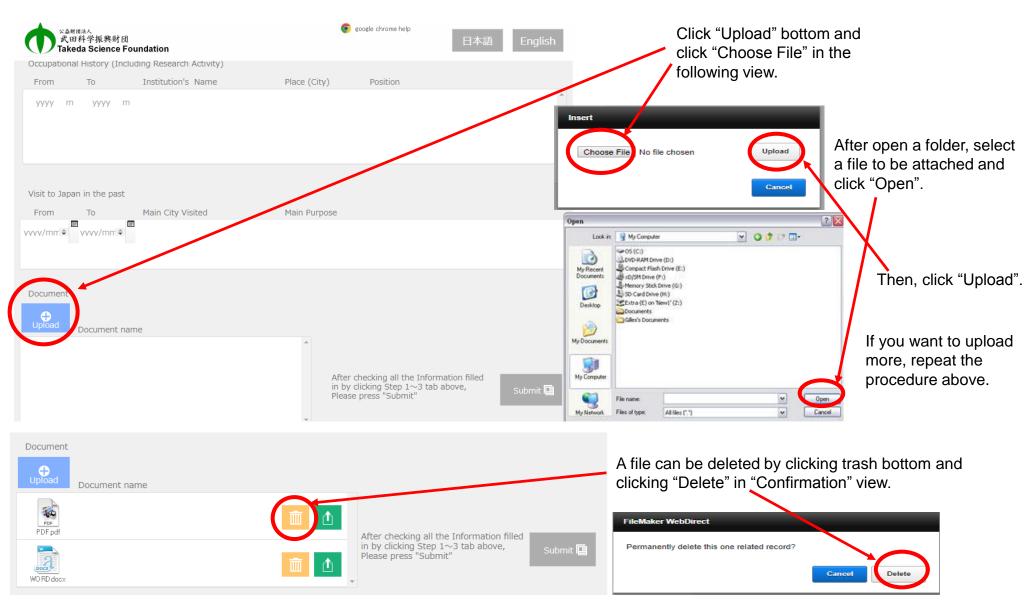

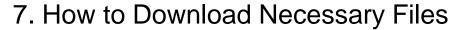

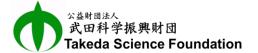

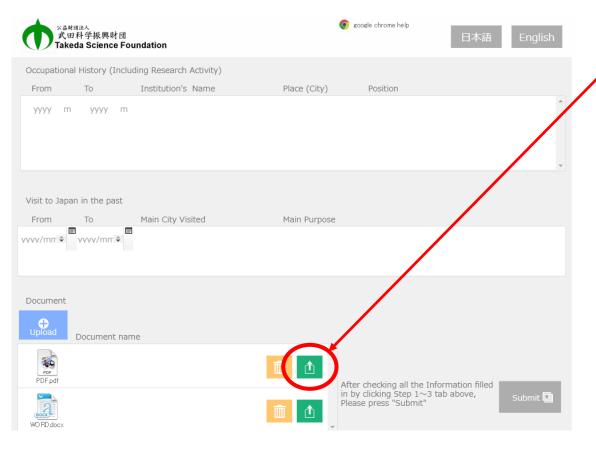

Click "Download" bottom and click "OK" in the following view.

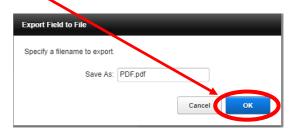

Click the button of a file to open it.

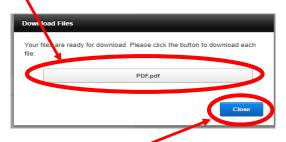

Then, click "Close".

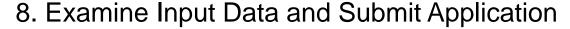

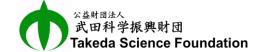

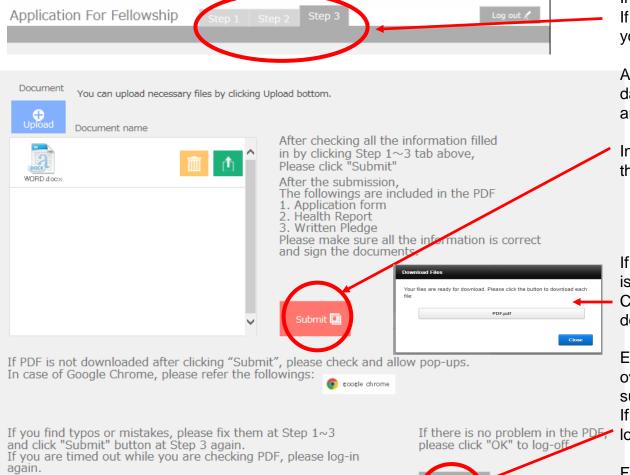

Input data in columns in Step1, Step2 and Step3. If you want to go back to previous Step, click the tab you want.

After filling all necessary columns, examine input data from Step1 to Step3 again and amend if there are incorrect data before submission.

In case of no incorrect data, click [Submit] button in the bottom of Step3.

If [Submit] button is clicked, view of "Download Files" is appeared.

Click the button of PDF file of application to download.

Examine the PDF and if there are incorrect data or oversight, login the web system, amend and submit again.

If there are no incorrect data, click "OK" button to log out.

Finally, Print out the PDF file, sign and send it with other necessary documents to Local Secretary.

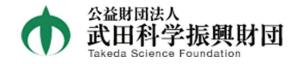

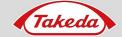

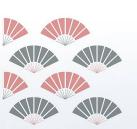

# 武田獎學金

由日本武田科學振興財團 (Takeda Science Foundation) 所提供

2022年台灣之獎學金名額及其獎學金內容(出發日期 2022年4月1日至 2023年3月31日)

## ●資 格

醫藥相關學系之研究人員 (MD 或 PhD), 具醫師執照者為優先 / 一至二年期申請資格:未滿 35 歲者

- · 一至二年期 1 名
- 六個月期 1 名
- 三個月期 1 名
- 獎學金每月日幣 25 萬元
- 經濟艙日本來回機票一張
- 若每月平均租屋費用(含不能退還之權利金,但扣除水電及瓦斯費) 超過日幣 5 萬元,會提供租屋津貼補助。補助上限每月日幣 5 萬元。

候選人請先向本會聯絡人申請帳號,依附件手冊至獎學金網站填寫完整申請資料,並提供完整之中英文履歷表、英文研究計畫書(包含研究動機及目的)、研修許可證影本及醫院院長推薦函。

\*研修許可證為日本指導教授或研修機構所核發之正式邀請函或研修同意書。

### ●寄送資訊

敬請於 2021 年 9 月 15 日以前完成網站申請 同時將上述資料寄至協辦單位台北國際聯合旅行社,以便辦理。

聯絡人: 李佩芝 小姐

聯絡電話: 02-25213435#132 / 聯絡信箱: reneeli@tnupacktour.com.tw

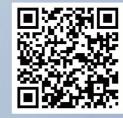

掃描前往網站

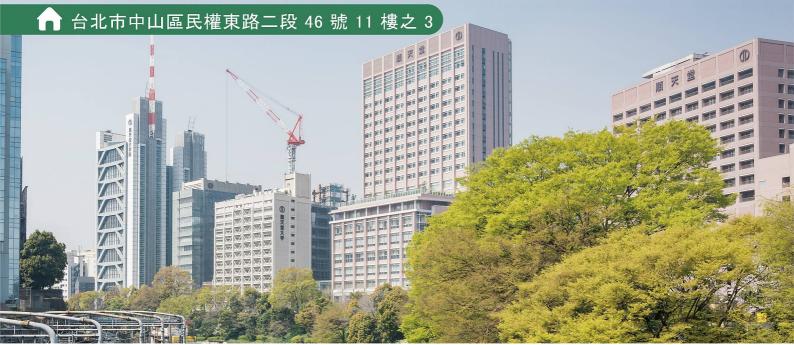